# **Руководство пользователя**

Программное обеспечение «Опора»

Настройка базовых станций ОС-103, СХ-103

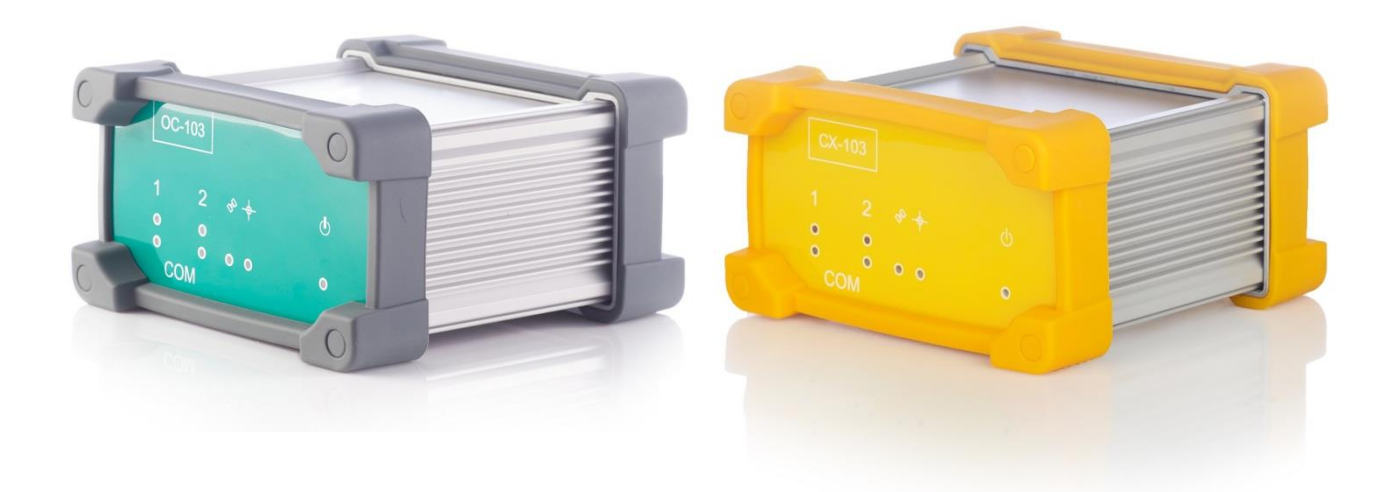

Москва, 2016

## Содержание

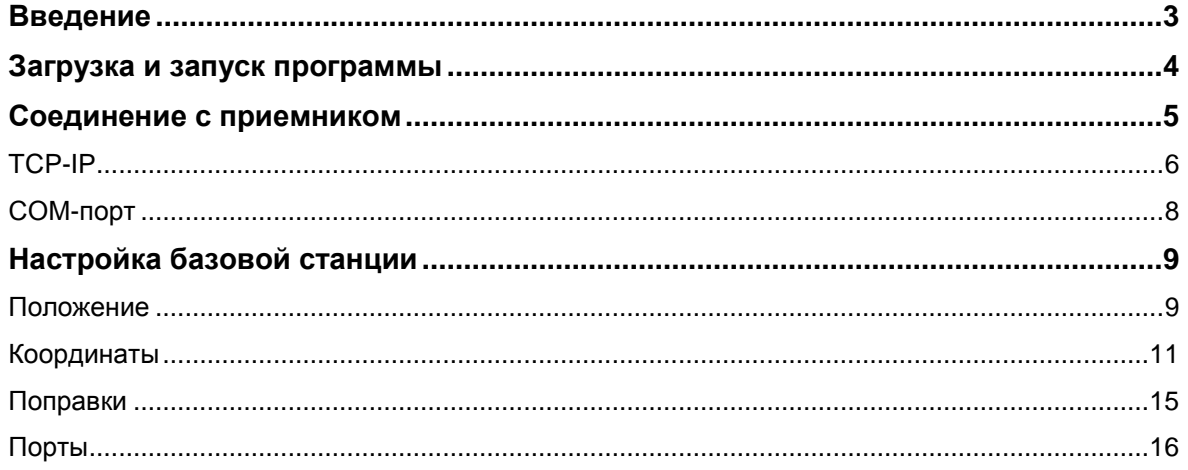

### <span id="page-2-0"></span>**Введение**

Программное обеспечение «Опора» предназначено для управления и настройки ГНСС-приемников ОС-103 и СХ-103 в режиме базовой станции.

Оно позволяет ввести координаты станции (текущие или осредненные), настроить формат выдачи корректирующей информации в требуемый порт, а также скорость соответствующего порта.

В случае возникновения дополнительных вопросов или замечаний по тексту данного руководства просьба обращаться по следующим контактам:

E-mail [support@orsyst.ru](mailto:support@orsyst.ru)

Телефон: +7 (499) 347-78-07

### <span id="page-3-0"></span>**Загрузка и запуск программы**

Загрузить программу «Опора» возможно по следующей ссылке:

http://www.orsyst.ru

Запуск данного ПО осуществляется из папки, полученной из загруженного архива. Установка ПО не требуется. Для запуска перейдите в режим администратора и разрешите операционной системе запускать данное ПО.

### <span id="page-4-0"></span>**Соединение с приемником**

В данном разделе описаны способы<br>соединения с ГНСС-приемником, с ГНСС-приемником, особенности соединения и рекомендации по выбору типа соединения.

При возникновении вопросов по настройкам самого ГНСС-приемника, пожалуйста, обращайтесь к соответствующему руководству:

<http://www.orsyst.ru/support.html>

### <span id="page-5-0"></span>**TCP-IP**

ГНСС-приемник ОС-103/СХ-103 оборудован Ethernet-адаптером для обеспечения возможности настройки приемника и получения данных по протоколу TCP/IP.

По умолчанию установлены следующие настройки:

IP-адрес:

192.168.0.7

Порт веб-интерфейса адаптера:

80

Логин/пароль веб-интерфейса:

#### admin/admin

Порт TCP1 (соединен с СОМ3 навигационной платы):

23

Порт TCP2 (соединен с СОМ2 навигационной платы):

26

Порт TCP3 не используется

Все ТСР-порты настроены на работу в режиме ТСР-сервер (соединение возможно с программным обеспечением, поддерживающим возможность соединения по протоколу TCP/IP).

Максимальное количество клиентов, подключаемых на один порт одновременно, составляет 8 для каждого порта.

**Внимание!** Управление приемником возможно только через порт ТСР1. Порт ТСР2 используется только для выдачи информации. Информация, выданная на данный порт, будет также выдаваться из физического порта СОМ2 на корпусе

**Внимание!** TCP/IP протоколы работают только со скоростью передачи данных 115200 бод, выставленных на COM3 (для TCP1) и COM2 (для TCP2)

Для установления соединения между ПО «Опора» и приемником с помощью протокола TCP/IP необходимо в стартовом окне программы выставить тип подключения TCP/IP, затем указать IP адрес приемника, номер порта и нажать кнопку «Подключить» в левом верхнем углу окна

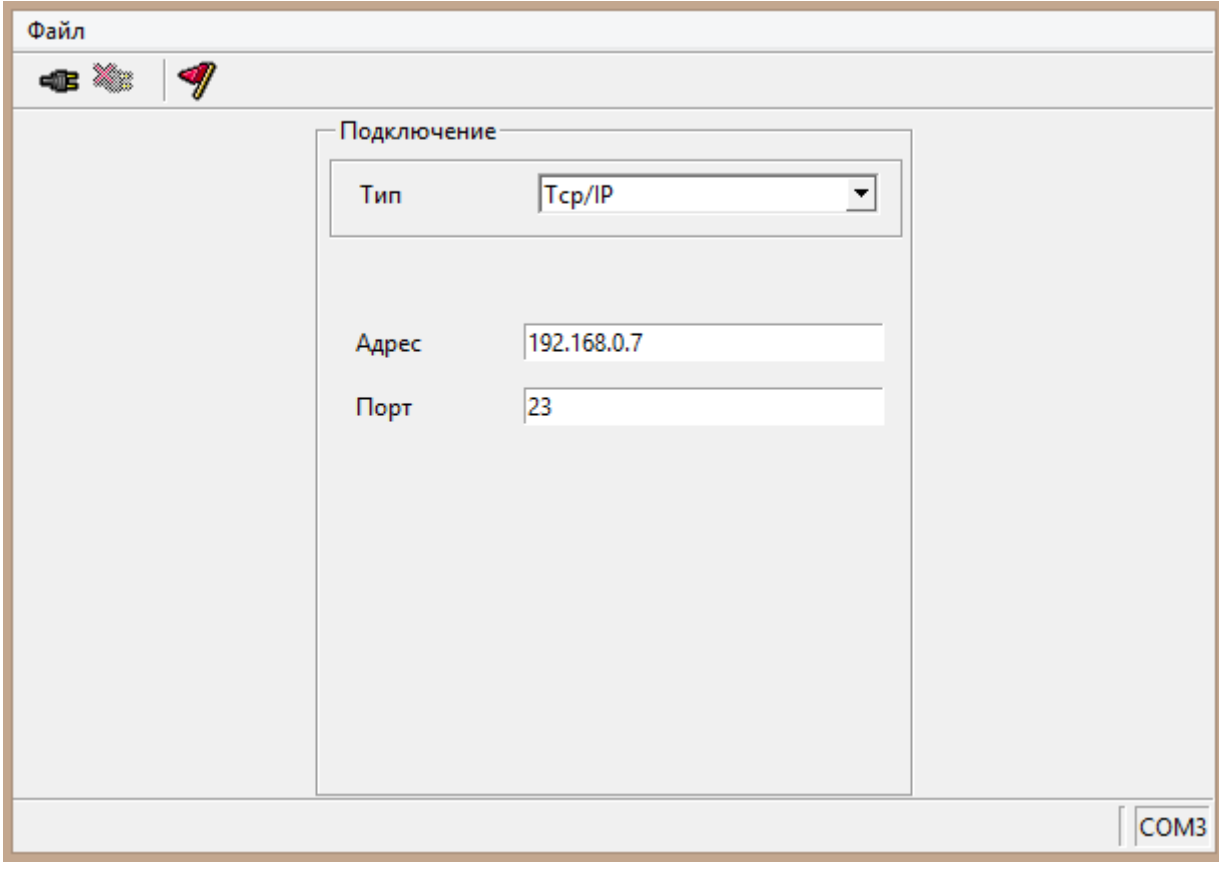

#### <span id="page-7-0"></span>**СОМ-порт**

Для установления соединения между ПО «Опора» и приемником по СОМ-порту необходимо в стартовом окне программы выставить тип подключения СОМ, затем указать номер порта, скорость соединения, значения стоп-бита и дата-бита, четность и нажать кнопку «Подключить» в левом верхнем углу окна

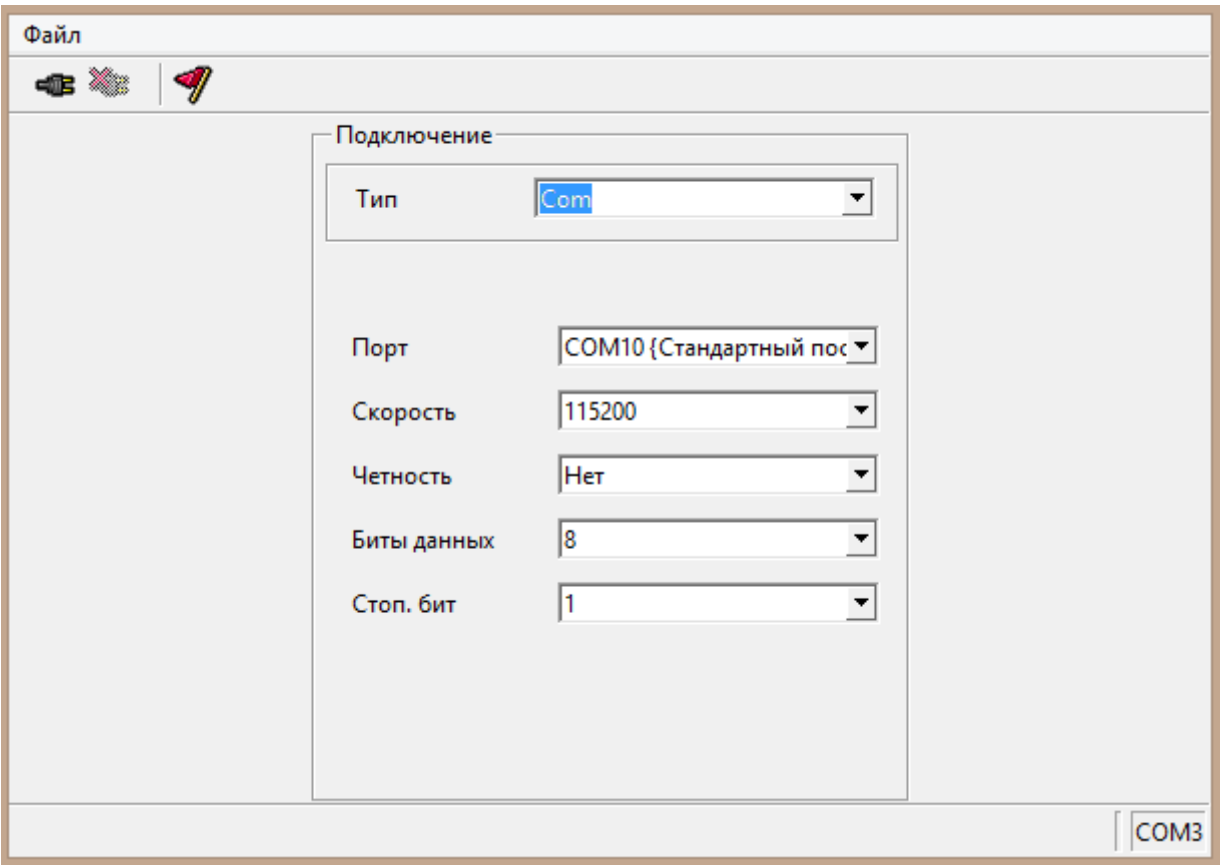

**ВНИМАНИЕ!** При наличии ранее веденных координат на станции, выводится сообщение:

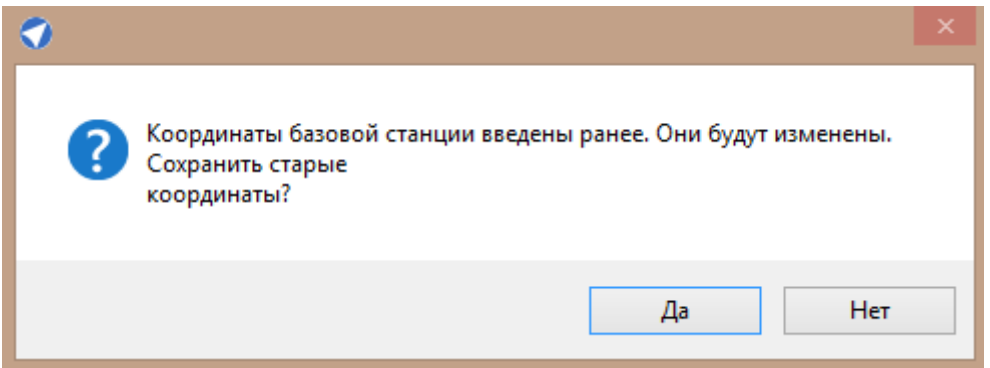

При нажатии кнопки «Да» ранее веденные координаты сохраняются во временную память. Их в приемник можно задать во вкладке «Координаты» кнопкой «Пред.» (Предустановленные).

# <span id="page-8-0"></span>**Настройка базовой станции**

#### <span id="page-8-1"></span>**Положение**

В окне положение отображены текущие координаты станции, соответствующие оценки точности и тип решения.

Здесь также возможно изменить тип высоты – по умолчанию ГНСС-приемник выдает высоту от геоида EGM2008 (ортометрическая). Чтобы переключить тип высоты на эллипсоидальную,

нажмите кнопку .

Для перевода в ортометрическую высоту нажмите .

**ВНИМАНИЕ!** В общем случае для ввода координат станции используется эллипсоидальная высота. Пожалуйста, выберите этот тип высоты перед вводом координат базовой станции.

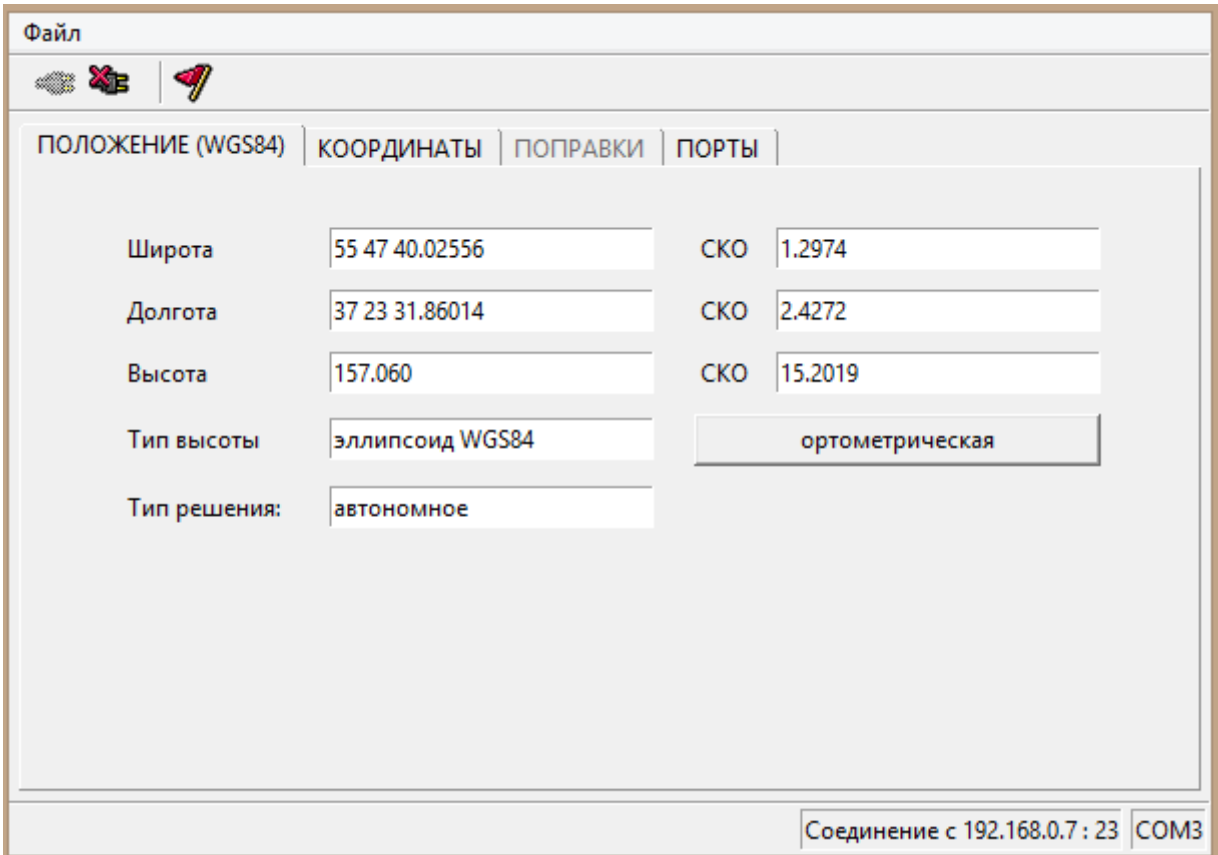

В строке Тип решения могут быть следующие значения:

**нет решения** – не соединена антенна или нет видимости навигационных спутников

**базовая станция** – координаты станции зафиксированы для работы в режиме базы

**автономное** – станция работает без использования внешней коррекции

**плавающее** – станция принимает внешнюю коррекцию, но не разрешила задачу фазовой неоднозначности, решение сходится

**фиксированное** - станция принимает внешнюю коррекцию и разрешила задачу фазовой неоднозначности, не путать с режимом «базовая станция»

**кодовое** - станция принимает внешнюю коррекцию, но использует только кодовые измерения в вычислении задачи позиционирования

**ВНИМАНИЕ!** Осреднение координат может быть проведено только при наличии решения. Ввод координат в ручную возможен в любом случае.

#### <span id="page-10-0"></span>**Координаты**

Во вкладке «Координаты возможно осуществить ввод координат базовой станции. Данный процесс производится двумя способами.

1. Осреднение

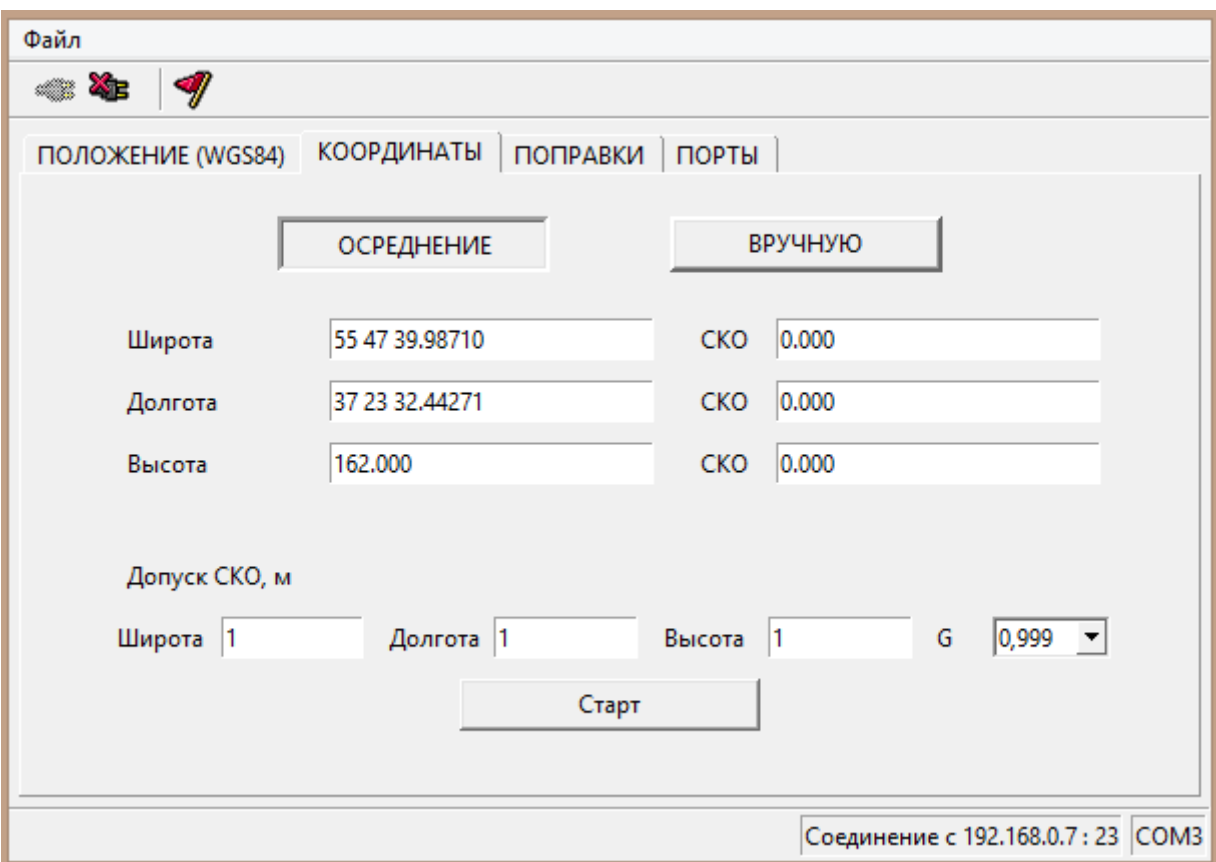

Осреднение координат производится по введенным допускам в метрах. При достижении погрешности по каждой координате ниже, чем введенные значения допуска, координаты автоматически отправляются на приемник.

Для начала осреднения введите значения допусков и доверительного интервала (вероятность достоверного определения координат методом осреднения) и нажмите кнопку «Старт».

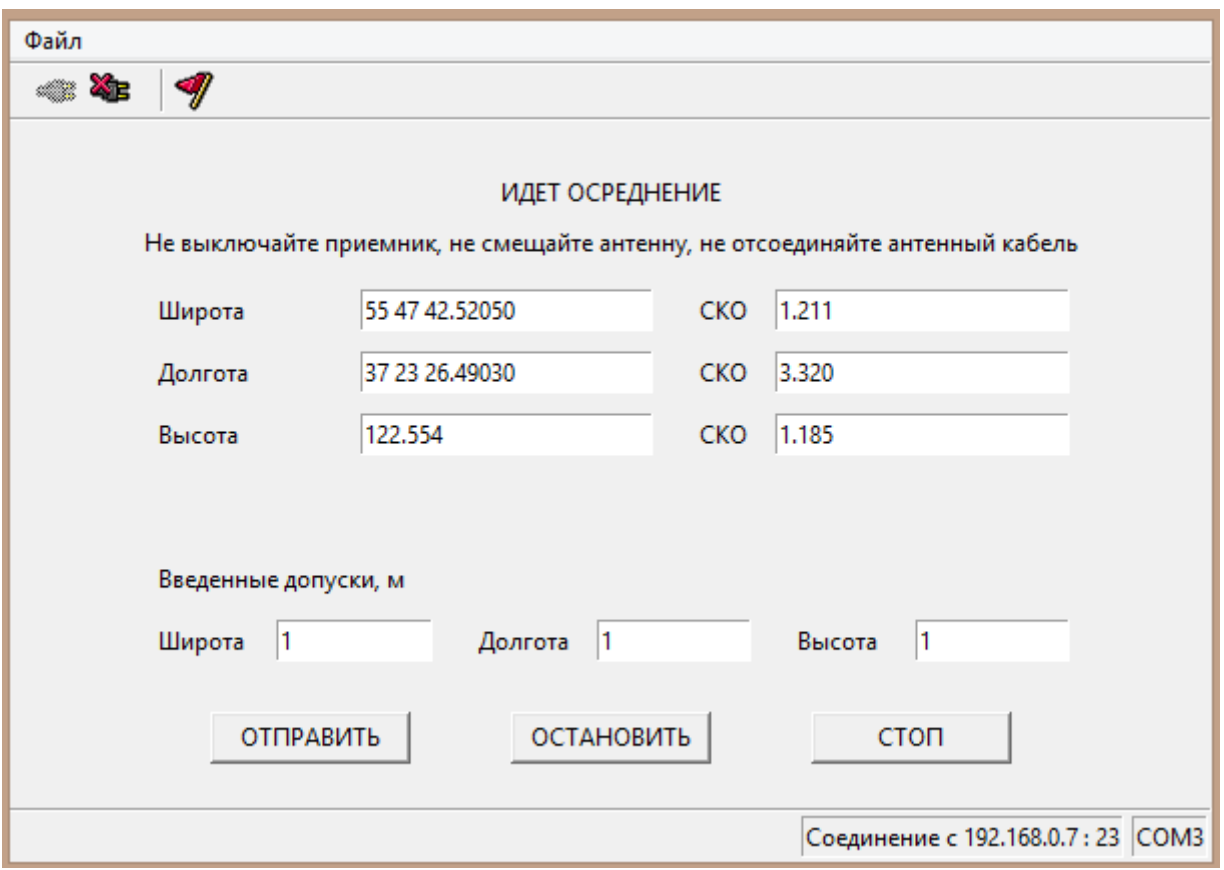

Здесь В можете прервать осреднение и отправить полученные значения координат на приемник (ОТПРАВИТЬ), остановить осреднение без отправки координат (ОСТАНОВИТЬ) и прервать осреднение полностью.

При достижении значений погрешности ниже введенных допусков появится окно:

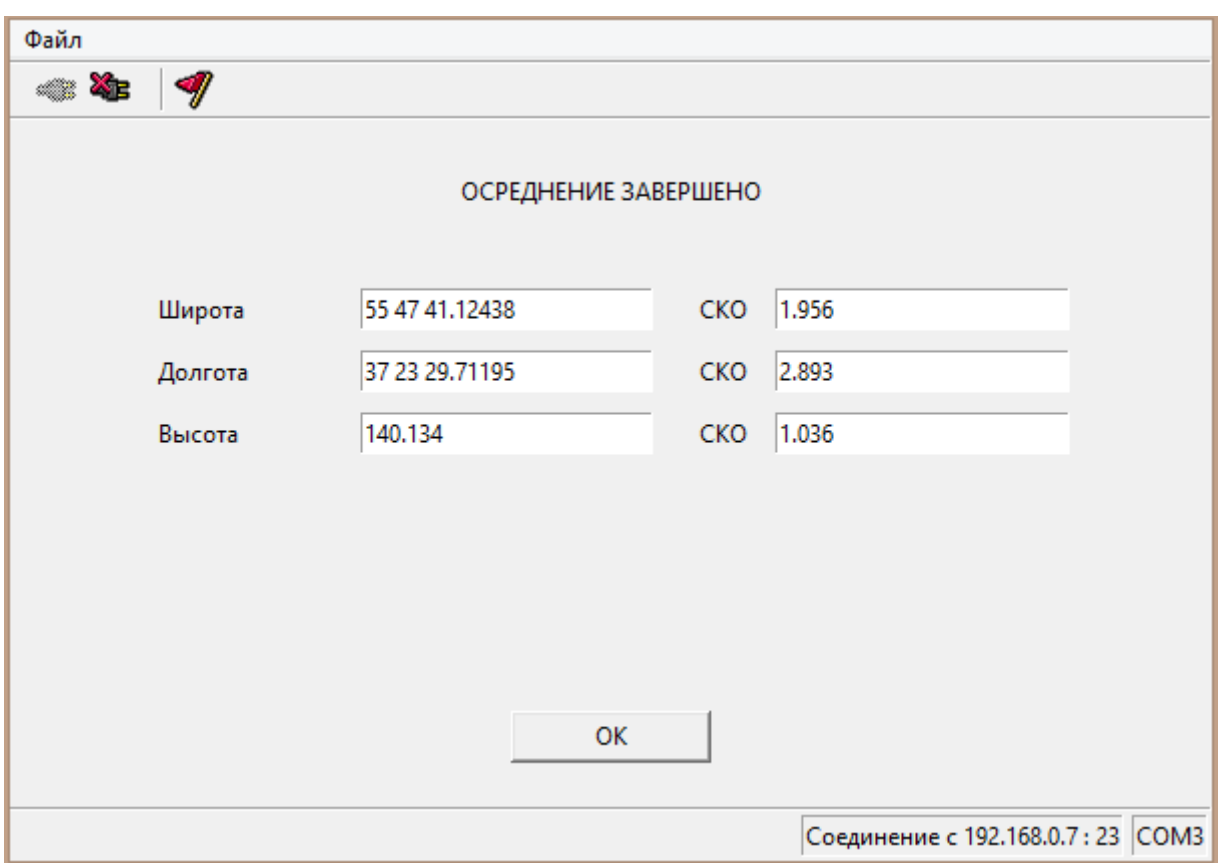

При нажатии кнопки Ок координаты будут отправлены на приемник.

2. Вручную

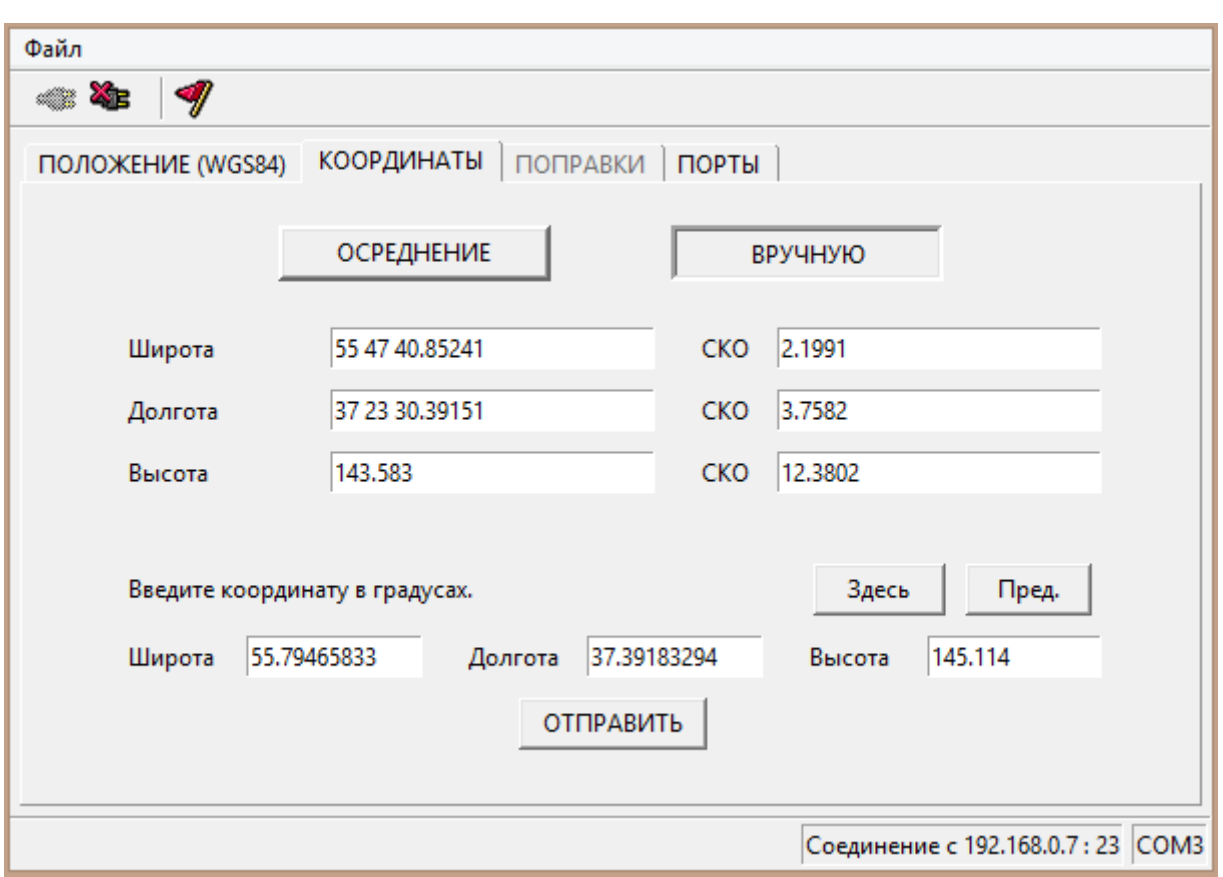

При вводе вручную можно запросить текущие координаты приемника (кнопка Здесь) либо отправить ранее сохраненные координаты (кнопка Пред.). При нажатии на кнопку «ОТПРАВИТЬ» координаты будут отправлены на приемник.

После ввода координат тип решения в первом окне изменится на «базовая станция».

#### <span id="page-14-0"></span>**Поправки**

В данном меню возможно настроить выдачу различных форматов поправок в порты приемника. Для этого необходимо выбрать порт и соответстующий формат поравок.

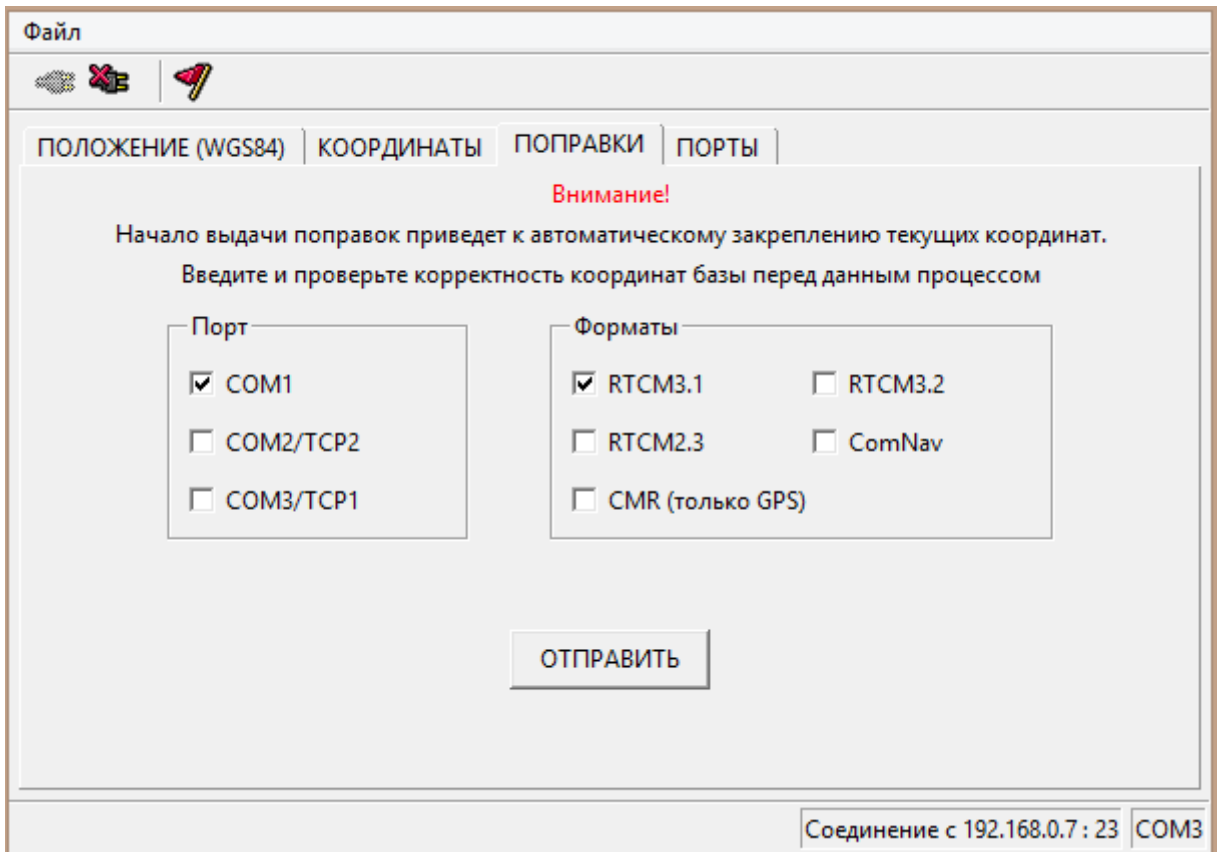

После нажатия кнопки «ОТПРАВИТЬ» настройки будут отправлены и сохранены на приемнике.

**ВНИМАНИЕ!** Данное меню доступно только после ввода координат.

#### <span id="page-15-0"></span>**Порты**

В данном меню возможно настроить скорость портов приемника. Для этого необходимо выбрать порт и соответстующее значение скорости.

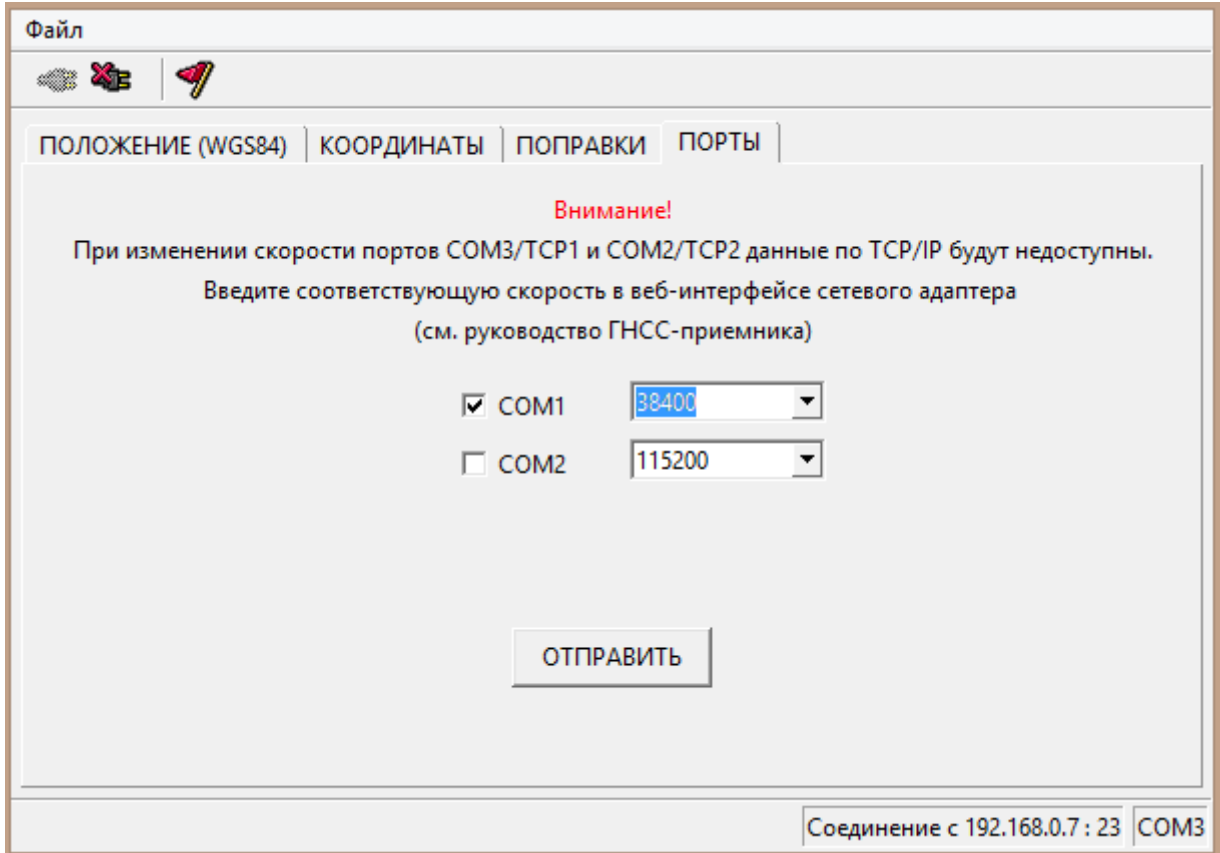

После нажатия кнопки «ОТПРАВИТЬ» настройки будут отправлены и сохранены на приемнике.